## **P3<sup>"</sup> System Controllers P3-050, P3-100, P3-150, P3-200, P3-300**

# Quick Guide

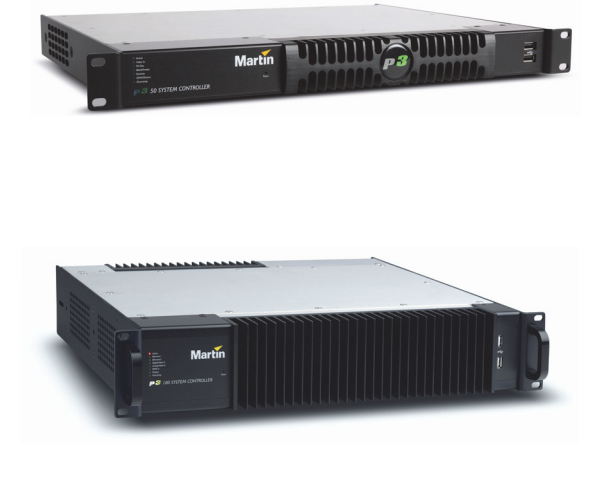

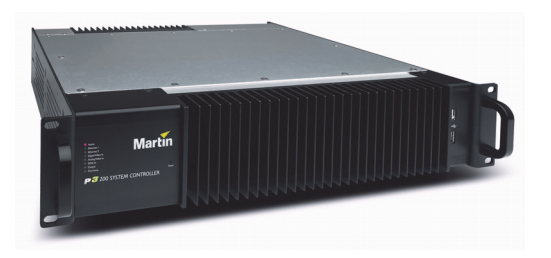

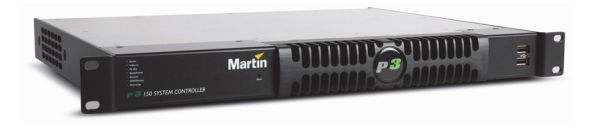

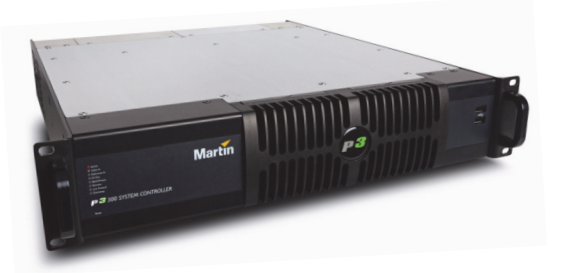

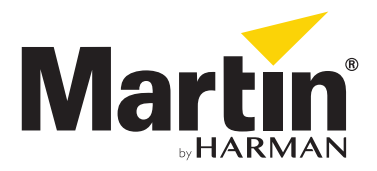

## **Dimensions**

P3-100, P3-200

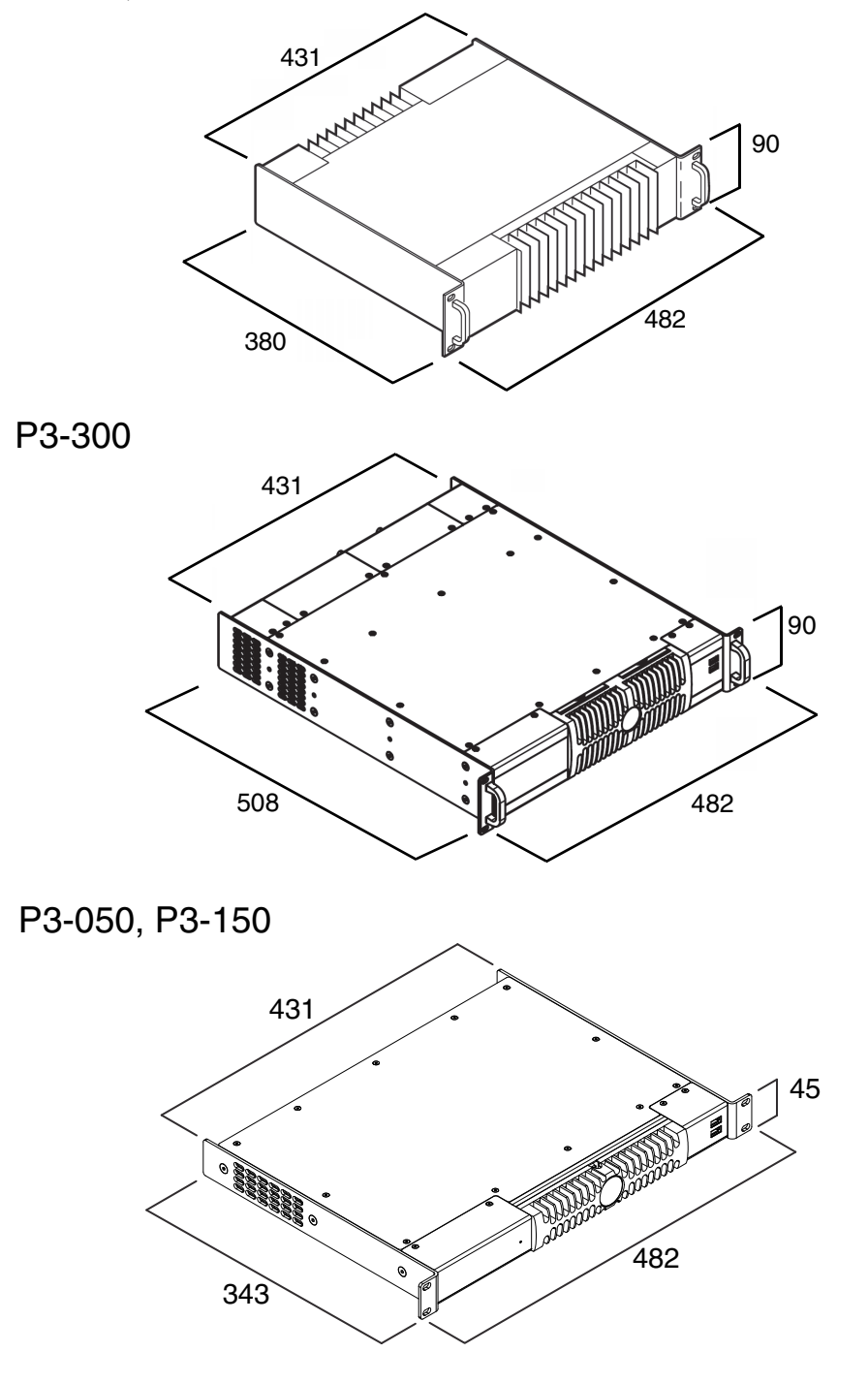

All dimensions are in millimeters

©2009-2016 Martin Professional™ ApS. Information subject to change without notice. Martin Professional™ and all affiliated companies disclaim liability<br>for any injury, damage, direct or indirect loss, consequential or eco

P/N 35000226, Rev. G

# <span id="page-2-0"></span>Safety Information

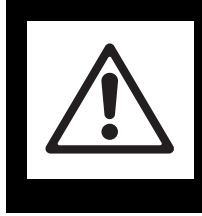

## **WARNING! Read the safety precautions in this section before installing, powering, operating or servicing this product.**

The following symbols are used to identify important safety information on the product and in this manual:

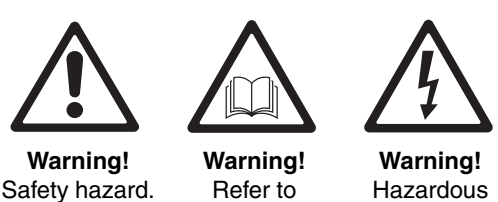

installing,

servicing.

Safety hazard. Risk of severe injury or death. manual before powering or

Hazardous voltage. Risk of lethal or severe

electric shock.

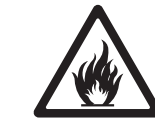

**Warning!** Fire hazard.

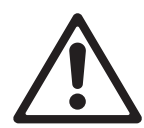

This product is for professional use only. It is not for household use.

**Read this guide** before installing, powering or servicing this product, follow the safety precautions listed below and observe all warnings in this guide and printed on the product.

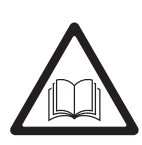

If you have questions about how to operate this product safely, please contact your Martin supplier or call the Martin 24-hour service hotline on +45 8740 0000, or in the USA on 1-888-tech-180.

## **PROTECTION FROM ELECTRIC SHOCK**

- Connect the product to AC mains power within the following ranges only:
	- P3-050: 100 240 V, 47 63 Hz
	- P3-100: 115 250 V, 47 63 Hz
	- P3-150: 100 240 V, 47 63 Hz
	- P3-200: 115 250 V, 47 63 Hz
	- P3-300: 100 240 V, 47 63 Hz
- Use only a source of AC mains power that complies with local building and electrical codes and has both overload and ground-fault (earth-fault) protection.
- Ensure that the product is electrically connected to ground (earth).
- US, EU (Schuko) and UK power cables with IEC power input connectors are supplied with the product. Connect the product to AC mains power using the cable that matches your local power outlet sockets. If you need to replace the power plug to match any other type of power outlet socket, install a grounding-type (earthed) listed power plug rated 5 A minimum as directed in this manual. In all cases, check that the power plug connects correctly to ground (earth).
- Isolate the product from AC mains power if the power cable or power plug is in any way damaged, defective or showing signs of overheating. Do not reapply power until the faulty item is replaced.
- For pluggable equipment, the socket outlet shall be installed near the equipment and shall be easily accessible.
- Disconnect the product from AC mains power when not in use.
- There are no user-serviceable parts inside the product. Do not attempt to open the product. If service is required, contact your Martin supplier or a Martin service partner.
- The product is for use in a dry location only. Protect it from moisture. Do not allow it to become wet.

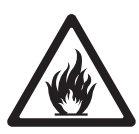

## **PROTECTION FROM FIRE**

- Do not modify the product in any way.
- Do not operate the product if the ambient temperature (Ta) exceeds  $50^{\circ}$  C (122 $^{\circ}$  F).
- Particular attention must be paid to cooling; under no circumstances should the airflow to the heat sinks be restricted. A rack fan cooling unit to maintain the correct ambient temperature should be considered when multiple units are stacked together.
- P3-100 and P3-200 controllers have a primary fuse in a fuseholder next to the mains power input socket. If this fuse blows, replace it with a 2 AT (time delay) 250 V-rated 20 mm cartridge type only. Do not attempt to bypass a fuse.
- The internal CR2032 lithium button cell battery must be replaced by Martin Professional™ or its authorized service agents.
- Risk of explosion if battery replaced by incorrect type. Dispose of used batteries according to the manufacturer's instructions.

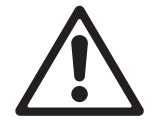

## **ATTENTION!**

- *En cas d'équipement enfichable, la prise doit être montée près de l'équipement et doit offrir un accès facile.*
- *Il y a un danger d'explosion s'il y a un remplacement incorrect de batterie. Mettre au rebut les batteries usagées conformément aux instructions du fabricant.*

## Contents

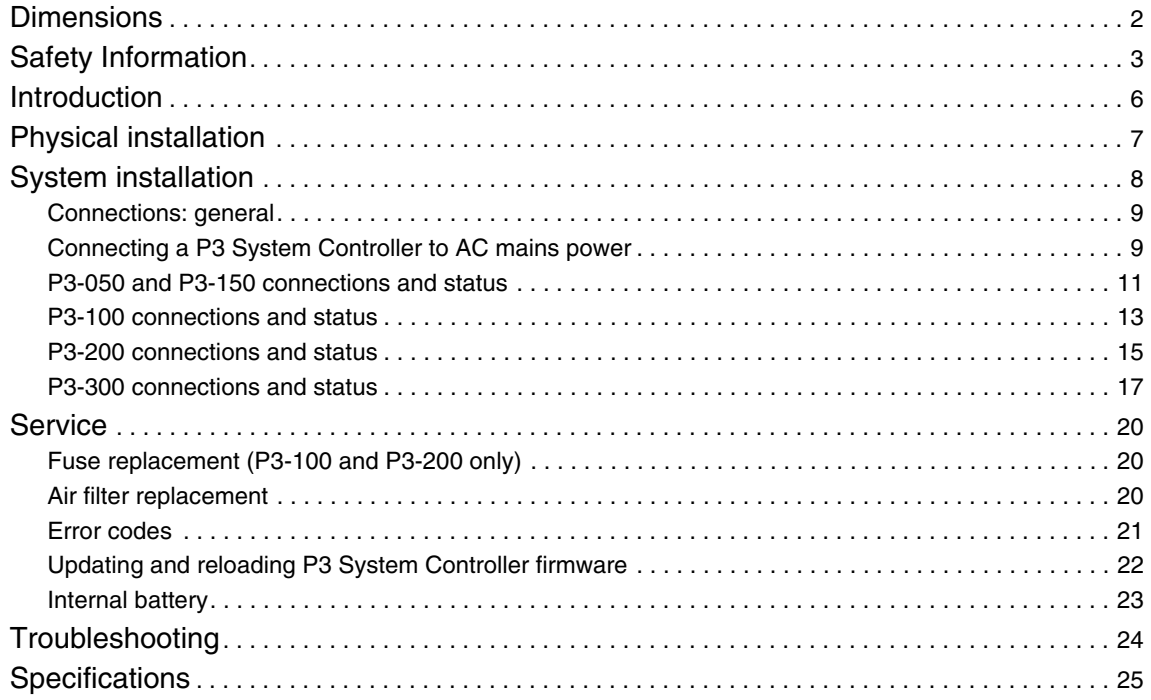

## Introduction

This manual explains how to install and connect Martin Professional™ P3-050, P3-100, P3-150, P3-200™ and P3-300™ System Controllers to display video on an LED video installation that uses the P3 video signal developed by Martin™. It gives important safety information for installers, technicians and operators.

For information about *operating* the P3 System Controller and displaying video on the installation, see the user guides available for download from the P3 System Controller and video device support pages on the Martin™ website at www.martin.com

For information about installing Martin™ video devices, see the user documentation supplied with devices and available for download from the Martin™ website at www.martin.com

The latest firmware updates and user documentation for all Martin™ products are always available from the Martin™ website.

Comments or suggestions regarding this user manual can be e-mailed to service@martin.dk or posted to: Technical Documentation, Martin Professional A/S, Olof Palmes Allé 18, DK-8200 Aarhus N, Denmark.

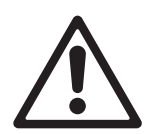

*Warning! Read ["Safety Information" on page](#page-2-0) 3 before installing, powering or operating a P3 System Controller.*

Thank you for selecting a product from the Martin P3 System Controller range.

Martin P3 System Controllers are video processors that let you set up and operate Martin LED-based video display device installations working in a user-friendly interface. The controllers accept standard video signals and distribute video to the installation using Martin's P3 signal.

P3 System Controllers feature:

- Intuitive GUI (graphic user interface)
- DVI-D, SDI, HD-SDI, 3G-SDI, RGBHV, Component, S-Video and Composite video inputs
- Output pixel capacity expandable with additional P3 System Controllers
- Genlock
- Image rotation
- Scaling
- De-interlacing
- Gamma curve adjustment
- Real-time control via DMX and automation protocols
- Real-time color temperature and color space control
- Real-time preview of video input and mapped canvas
- Dynamic device remapping
- P3 System Controller Offline Editor (PC application that lets you prepare an installation layout offline)

### **Martin P3-PC™ software application**

P3-PC™ is a Windows application available from Martin™ that can also be used in a P3 video display system. P3-PC™ has four useful functions:

- You can use P3-PC™ as an offline editor for P3 system controllers. You can prepare show files offline on your PC and then transfer them to a P3 system controller via a USB memory device.
- You can address LED Video panels, update panel firmware and run test patterns. You connect to the panels via your PC's network port.
- If you have a P3-PC™ license, you can also use P3-PC™ as a stand-alone P3 system controller and send a P3 video signal from your PC directly to an array of Martin™ video panels containing up to 20 736 pixels over an Ethernet cable. Video can be captured from your PC desktop. For this function to work, you must insert a Martin One-Key™ USB dongle with a P3-PC™ license into a USB port on your PC.
- P3-PC can be installed directly on a Hippotizer media server to output P3 to up to 20 736 pixels. For this function to work, you must insert a Martin One-Key™ USB dongle with a P3-PC™ license into a USB port on a Hippotizer V4 (or newer) media server.

## Physical installation

Martin Professional P3 System Controllers are designed to be rack-mounted in a central control location for fixed installations or mounted in a flightcase rack for touring applications. The enclosure and 19" rack mounting comply with IEC 60297. They can also simply be placed on a flat surface.

The unit has been qualified to operate in a dry environment within a temperature range of  $0^{\circ}$  C to 50° C (32 $\degree$  F to 122 $\degree$  F). Do not operate the product in an ambient temperature above 50 $\degree$  C (122 $\degree$  F), or you may cause damage that is not covered by the product warranty.

When rackmounting a P3 System Controller:

- Carefully review ["Safety Information" on page](#page-2-0) 3.
- Check that the local AC power voltage is within the ranges listed on the P3 System Controller's serial number label.
- Fasten the product securely to the mounting rails in the rack using screws through all four of the holes provided in the product's front panel.
- Ensure adequate ventilation and free, unobstructed airflow around heatsinks.
- If multiple devices are installed in a rack, install a rack cooling fan if necessary to control ambient temperature.

## **Mounting the P3-300**

Besides front mounting using four screws through the front panel as described above, the P3-300™ must also be held securely at the rear of the device by fastening it to a back rail or similar means of support. For extra convenience, you can also install a rack slide kit.

To support the rear of the P3-300, use the M4 threaded holes provided in the sides of the housing to fasten brackets or a rack slide kit to the P3-300. Respect the following precautions:

- Do not insert screws in the M4 threaded holes in the side of the housing any deeper than maximum 10 mm (0.4 inches) from the outer surface of the housing.
- Do not remove any of the existing screws from the housing of the P3-300.
- Do not drill new holes into the housing.

## System installation

## **Example system layout**

[Figure 1](#page-7-0) is a schematic diagram of how a system consisting of a P3 System Controller and Martin LC Plus™ LED video display panels should be laid out and connected. The diagram is given as an example only. For full details of installing LED display devices – including important safety information – refer to the user documentation supplied with devices and available for download free of charge from www.martin.com

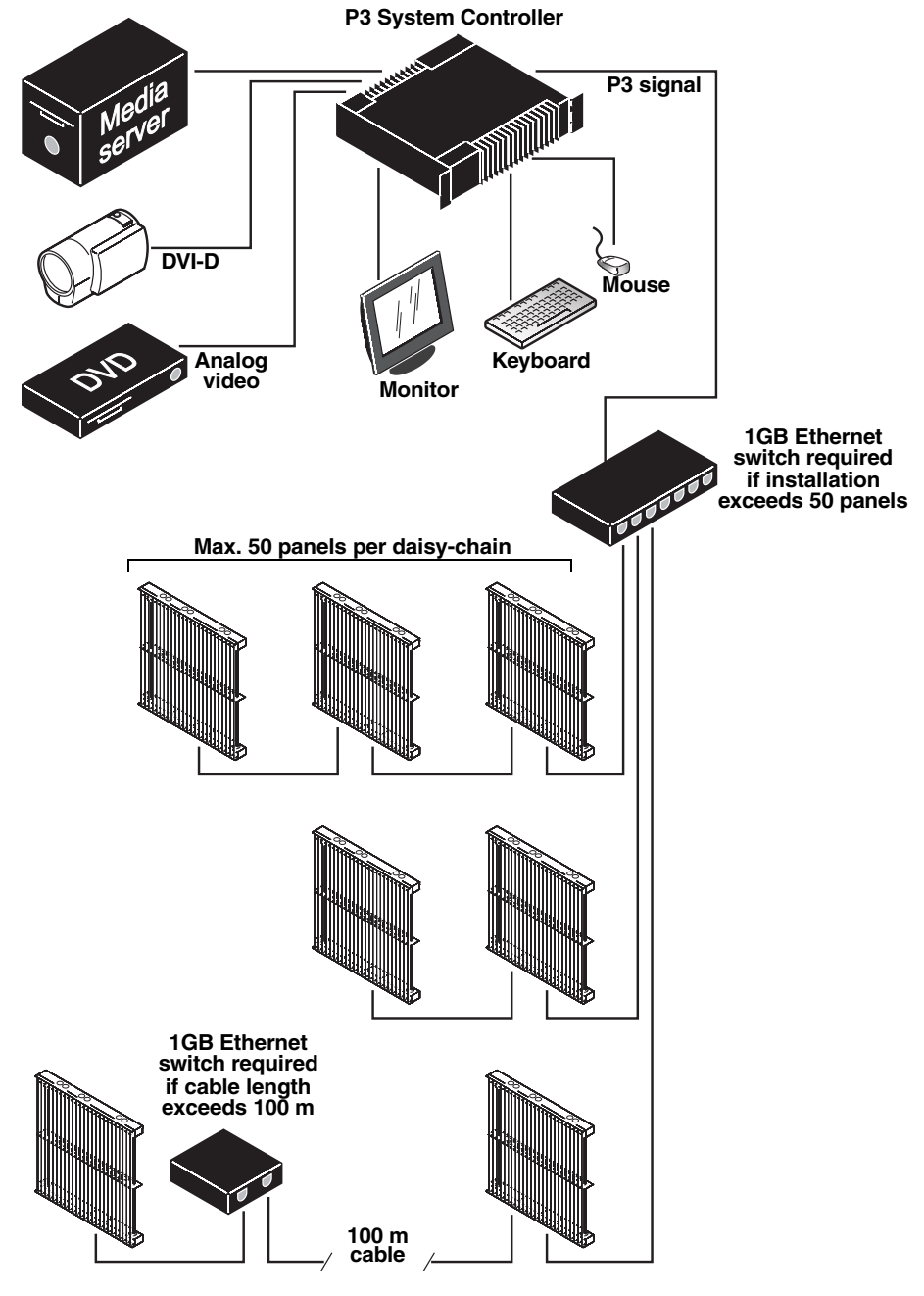

<span id="page-7-0"></span>**Figure 1: System layout**

## **Connections: general**

To connect the P3 System Controller and prepare it for use, see the system layout diagram in [Figure 1](#page-7-0) on page [8](#page-7-0) and see the connections panel information for the controller you want to connect later in this chapter.

Note that you must connect the Ethernet data cable from video display devices to the port marked **Ethernet 2**  or **P3** (on the P3-100 and P3-200), the port marked **P3 OUT** (on the P3-050 and P3-150) or one of the ports marked **P3 OUT 1** - **4** (on the P3-300). Ports marked **Ethernet 1**, **MGMT** or **EDMX** cannot send a P3 signal to video display devices.

## **Connecting a P3 System Controller to AC mains power**

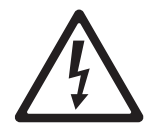

*Warning! For protection from electric shock, the P3 System Controller must be electrically connected to ground (earth). Power distribution circuits must be fitted with a current overload fuse or circuit breaker and ground-fault (earth-fault) protection.*

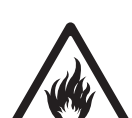

*Warning! US, EU and UK power cables are supplied with the P3 System Controller. Use only the cable that matches your AC mains power outlet or a power cable that is listed, 16 AWG or 1.5 mm<sup>2</sup> minimum and power connectors that are grounding-type (earthed), listed and rated 5 A minimum.*

*Warning! P3-100 and P3-200 controllers do not have a power on/off switch. They are powered on*  as soon as mains power is applied to the power input connector and remain powered on until *mains power is shut down at source or disconnected from the P3 System Controller. The socket or outlet used to supply the P3 System Controller with mains power must be located near the device and easily accessible so that the device can easily be disconnected from power if necessary.*

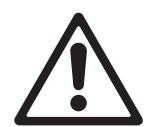

*Important! Connect the video source (media server, switcher, etc.), the P3 System Controller and the LED video display installation to the same grounded/earthed power source to eliminate ground/earth loop problems and avoid any differences in potential that may damage devices.* 

The P3 System Controller is mains powered via an internal fused power supply unit (PSU) that is compatible with worldwide mains supply standards. However, to avoid differences in potential that may damage devices, it must be connected to the same grounding-type (earthed) mains power outlet as the video source device and LED video display installation it is connected to. Alternatively, appropriate steps must be taken to eliminate differences in potential at different points in the installation. Martin Professional™ cannot be held responsible for any damage caused if devices are not connected to AC mains power and ground/earth as specified in this guide.

There is no power on/off switch on P3-100 and P3-200 controllers. Apply and shut down power using an external switch at the power outlet or at the main switchboard. Do not apply power by inserting or removing live power connectors, as this will cause arcing at the connector contacts that may damage devices and connectors.

*Important! Use the Shutdown button in the P3 System Controller software and allow the software to close down before cutting power to the P3 System Controller.*

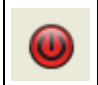

*Important! Do not shut down or disconnect power during a firmware update or while saving a configuration file, as this will cause corruption of data that may make the P3 System Controller inoperable.*

#### *Installing power plugs to match local power outlets*

The P3 System Controller is supplied with three power cables that match US, European (Schuko) and UK mains power sockets.

If these cables are not suitable, you will need to obtain a grounding-type (earthed) power cable rated 5 A minimum with an IEC connector and a power plug that matches your local AC mains power outlet sockets. Cables of this type are easy to obtain from computer hardware suppliers for example. Alternatively, you can replace the power plug on one of the supplied power cables with a power plug of your local standard type. If you do this, install a grounding-type (earthed) plug with an integral cable grip that is rated 5 A minimum and follow the plug manufacturer's instructions. [Table 1](#page-9-0) shows common wire color codes and pin identification

symbols. If pins are not clearly identified, or if you have any doubts about proper installation, consult a qualified electrician.

<span id="page-9-0"></span>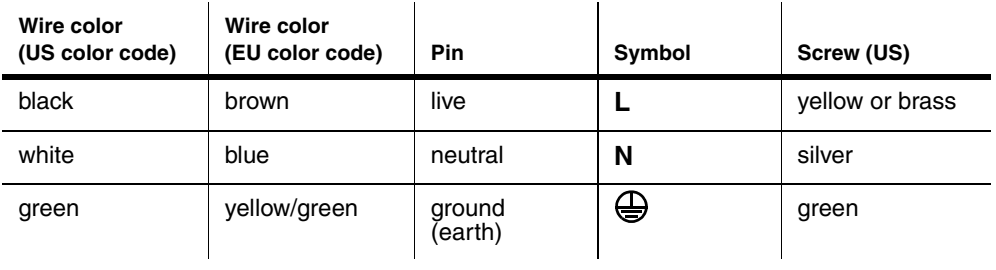

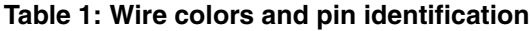

## **P3-050 and P3-150 connections and status**

## **P3-050 and P3-150 connections panel**

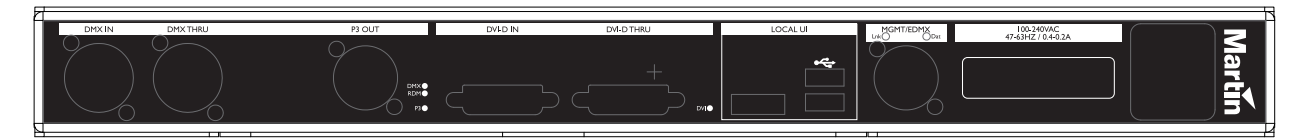

#### **Figure 2: P3-050 and P3-150 connections panel**

<span id="page-10-0"></span>See [Figure 2.](#page-10-0) The connections panels on the rear of the P3-050 and P3-150 are identical. The panel offers the following features:

**DMX In** – For connection from a DMX source.

The DMX and RDM status LEDs light to indicate DMX and RDM activity respectively at this connector.

**DMX Thru** – For daisy-chaining of DMX signal to another device.

**P3 Out** – P3 signal output. Connect to the LED Video installation via an Ethernet cable. Can communicate with an installation of LED video display devices containing a total of up to 100 000 pixels (P3-050) or 500 000 pixels (P3-150).

The P3 status LED lights to indicate P3 data activity at the connector.

**DVI-D In** – For digital video input.

The DVI status LED lights to indicate the presence of a valid signal.

**DVI-D Thru** – For daisy-chaining a DVI-D signal to another device.

**Local UI** – For connection of local user interface components:

- **Two USB 2.0 ports** for mouse, keyboard, USB memory device, etc.
- **DisplayPort++** connector for connection to a DisplayPort, DVI (via adapter-cable), VGA (via adapter-cable) or HDMI (via adapter-cable) monitor (SXGA 1280x1024 or better).

**MGMT / EDMX** – Management Network / EDMX Interface Port. Has several functions:

- Communication with P3-050 / P3-150's internal webserver for retrieval of status information.
- Connection to external syslog client for monitoring.
- Communication with remote user interface.
- Connection to a EDMX (Art-Net, sACN, etc.) source.
- Connection to a motion control (Kinesys K2, Tait Navigator, etc.) source.

This connector's Link LED indicates the presence of a link, the Data LED indicates data activity at the connector.

**Mains Input** – Male IEC socket, accepts AC mains power at 100 - 240 V, 47 - 63 Hz. A power on/off switch for the System Controller is integrated into the IEC socket.

## **P3-050 and P3-150 front panel**

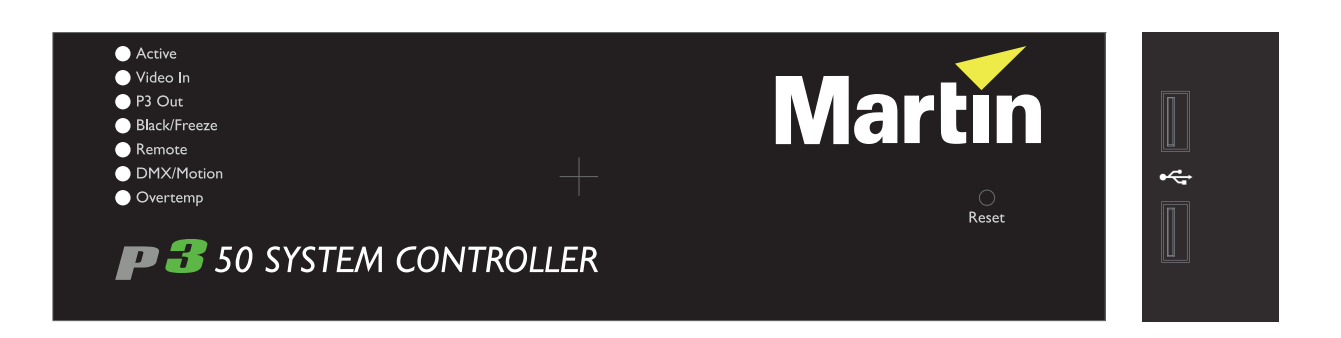

#### **Figure 3: P3-050 and P3-150 front panel (P3-050 illustrated)**

<span id="page-11-0"></span>See [Figure 3.](#page-11-0) The LED status indicators, Reset button and USB ports on the front panel of the P3-050 and P3-150 System Controllers are identical. They have the following functions:

**Active** flashes during startup and lights continuously during operation.

**Video In** indicates that the currently selected video input is valid.

**P3 Out** indicates that the P3-050 / P3-150 is sending a P3 data signal on its P3 output port.

**Black/Freeze** indicates that a Blackout or Freeze command is currently applied.

**Remote** indicates that the P3-050 / P3-150 is currently being controlled remotely by a P3 System Manager or another P3-050 / P3-150.

**DMX/Motion** lights when a valid DMX, EtherDMX (Art-Net, sACN, etc.) or Motion Control (Kinesys K2, Tait Navigator, etc.) signal is present at the DMX or EDMX Input connectors on the rear panel.

**Overtemp** flashes if the P3-050 / P3-150 is approaching maximum safe operating temperature. Overtemp lights constantly if it has exceeded this temperature. A thermal protection circuit throttles down the processor if the temperature is exceeded.

The **Reset** button lets you carry out a forced reset (if the System Controller's P3 application freezes and you cannot reboot the processor normally, for example). Use the tip of a ballpoint pen to push the button. The System Controller constantly stores data in its onboard flash memory, so you are unlikely to lose data if the application fails.

The two **USB 2.0 ports** on the front panel can be used for any USB peripheral including the keyboard and mouse, but are most conveniently placed for portable memory devices. The keyboard and mouse can be connected to the two USB ports on the rear connections panel.

## **P3-100 connections and status**

## **P3-100 connections panel**

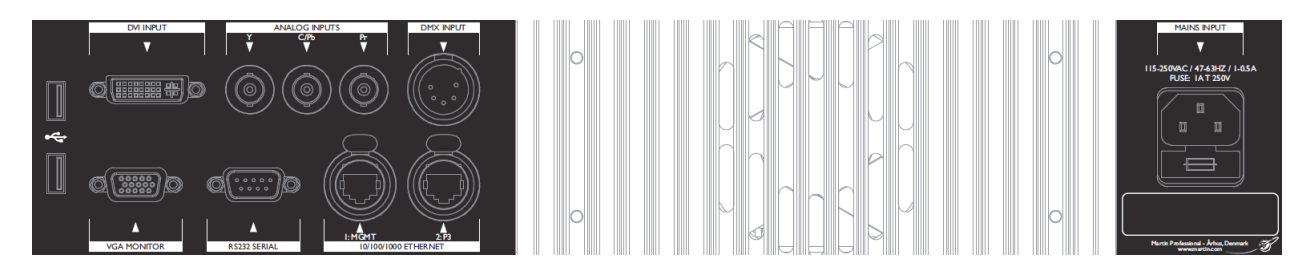

**Figure 4: P3-100 connections panel**

<span id="page-12-0"></span>See [Figure 4.](#page-12-0) The connections panel on the rear of the P3-100 has the following features:

**Two USB 2.0 ports** – For mouse, keyboard, USB memory device, etc.

**DVI Input** – Accepts digital video input only (DVI-D).

**Analog Inputs** – Accept analog video. RCA-to-BNC or S-video-to-BNC adapters will be required if your analog video cable does not have BNC connectors.

- Use the Y connector for composite video.
- Use the Y and C/Pb connectors for S-Video.
- Use the Y, C/Pb and Pr connectors for component video.

Typical connector color coding is Green to Y, Blue to Pb and Red to Pr.

**DMX Input** – Accepts a connection from a DMX source.

**VGA Monitor** – For connection to an analog monitor (SXGA 1280x1024 or better).

**RS232 Serial** – Not used.

**Ethernet 1, MGMT** – Management Network Port used for several functions:

- Communication with P3-100's internal webserver for retrieval of status information.
- Connection to external syslog client for monitoring.
- Communication with remote user interface.
- Connection to an EDMX (Art-Net, sACN, etc.) source.
- Connection to a Motion Control (Kinesys K2, Tait Navigator, etc.) source.

**Ethernet 2, P3** – P3 signal output. Connect to the LED video installation via an Ethernet cable.

**Mains Input** – Male IEC socket, accepts AC mains power at 115 - 250 V, 47 - 63 Hz.

**Fuseholder** – Install a 2 A, T (time delay) slow-blow fuse only.

## **P3-100 front panel**

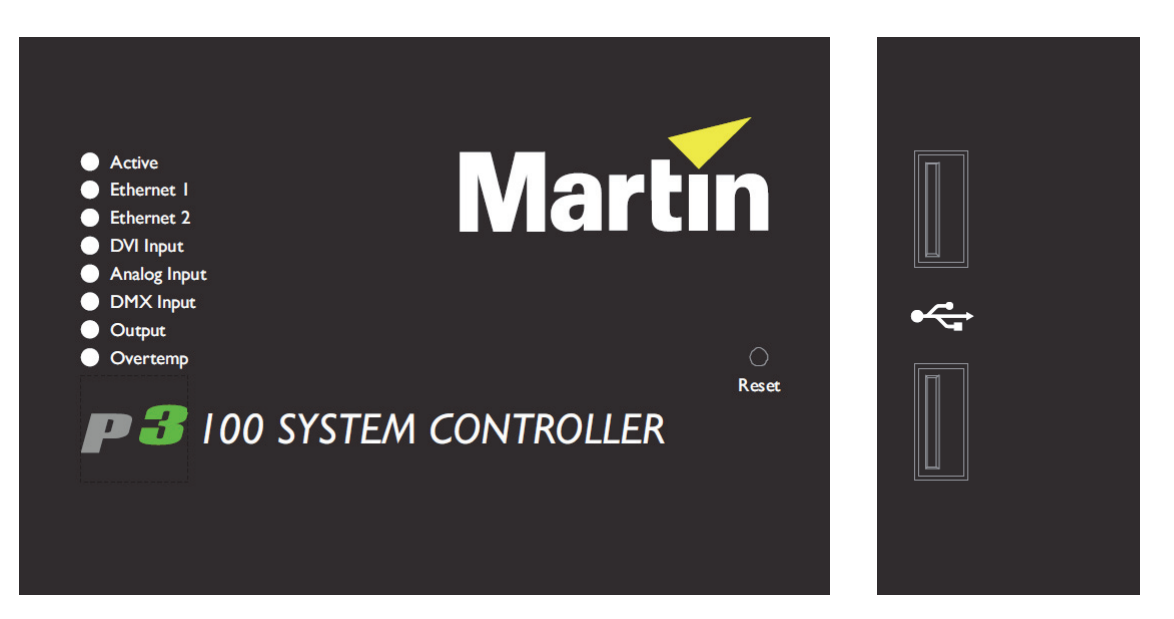

**Figure 5: P3-100 front panel**

<span id="page-13-0"></span>See [Figure 5.](#page-13-0) The LED status indicators and Reset button on the P3-100 front panel have the following functions:

**Active** flashes during startup and lights continuously during operation.

**Ethernet 1** indicates that there is activity on this connector on the rear panel (management port).

**Ethernet 2** indicates that there is activity on this connector on the rear panel (P3 output port).

**DVI Input** indicates that DVI is currently selected as video input.

**Analog Input** indicates that analog video is currently selected as video input.

**DMX Input** indicates that a valid DMX signal is present at the DMX Input connector on the rear panel.

**Output** indicates that the P3-100 is sending a P3 data signal on its P3 output port.

**Overtemp** flashes if the P3-100 is approaching maximum safe operating temperature. Lights constantly if it has exceeded this temperature. A thermal protection circuit throttles down the processor if the temperature is exceeded.

The **Reset** button lets you carry out a forced reset (if the P3-100 application freezes and you cannot reboot the processor normally, for example). Use the tip of a ballpoint pen to push the button. The P3-100 constantly stores data in its onboard flash memory, so you are unlikely to lose data if the application fails.

The two **USB 2.0 ports** on the front panel can be used for any USB peripheral including the keyboard and mouse, but are most conveniently placed for portable memory devices. The keyboard and mouse can be connected to the two USB ports on the rear connections panel.

## **P3-200 connections and status**

## 147-63HZ / 1 ĸ 【霧霧】の

## **P3-200 connections panel**

**Figure 6: P3-200 connections panel**

<span id="page-14-0"></span>See [Figure 6.](#page-14-0) The connections panel on the rear of the P3-200 has the following features:

**Two USB 2.0 ports** – For mouse, keyboard, USB memory device, etc.

**DVI Input** – Accepts digital video input only (DVI-D).

**SDI/HD-SDI In** – accepts SDI, HD-SDI or 3G-SDI (Level A sync only) digital video input.

**SDI/HD-SDI Thru** – for SDI, HD-SDI or 3G-SDI (Level A sync only) digital video thru.

**DMX Input** – Accepts a connection from a DMX source.

**VGA Monitor** – For connection to an analog monitor (SXGA 1280x1024 or better).

**RS232 Serial** – Not used.

**Ethernet 1: MGMT** – Management Network Port used for several functions:

- Communication with P3-200's internal webserver for retrieval of status information.
- Connection to external syslog client for monitoring.
- Communication with remote user interface.
- Connection to an EDMX (Art-Net, sACN, etc.) source.
- Connection to a Motion Control (Kinesys K2, Tait Navigator, etc.) source.

**Ethernet 2: P3** – P3 signal output. Connect to the LED video installation via an Ethernet cable.

**Mains Input** – Male IEC socket, accepts AC mains power at 115 - 250 V, 47 - 63 Hz.

**Fuseholder** – Install a 2 A, T (time delay) slow-blow fuse only.

## **P3-200 front panel**

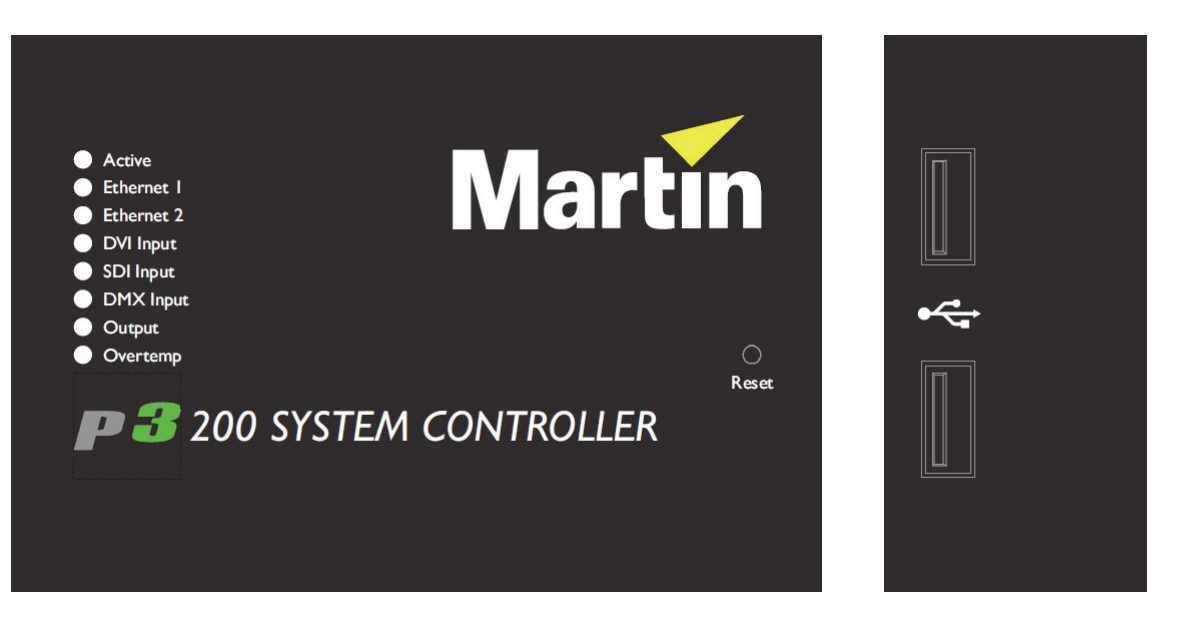

**Figure 7: P3-200 front panel**

<span id="page-15-0"></span>See [Figure 7.](#page-15-0) The LED status indicators and Reset button on the P3-200 front panel have the following functions:

**Active** flashes during startup and lights continuously during operation.

**Ethernet 1** indicates that there is activity on this connector on the rear panel (management port).

**Ethernet 2** indicates that there is activity on this connector on the rear panel (P3 output port).

**DVI Input** indicates that DVI is currently selected as video input.

**SDI Input** indicates that SDI is currently selected as video input.

**DMX Input** indicates that a valid DMX signal is present at the DMX Input connector on the rear panel.

**Output** indicates that the P3-200 is sending a P3 data signal on its P3 output port.

**Overtemp** flashes if the P3-200 is approaching maximum safe operating temperature. Lights constantly if it has exceeded this temperature. A thermal protection circuit throttles down the processor if the temperature is exceeded.

**Reset** lets you carry out a forced reset (if the P3-200 application freezes and you cannot reboot the processor normally, for example). Use the tip of a ballpoint pen to push the reset button. The P3-200 constantly stores data in its onboard flash memory, so you are unlikely to lose data if the application fails.

The two **USB 2.0 ports** on the front panel can be used for any USB peripheral including the keyboard and mouse, but are most conveniently placed for portable memory devices. The keyboard and mouse can be connected to the two USB ports on the rear connections panel.

## **P3-300 connections and status**

### **P3-300 connections panel**

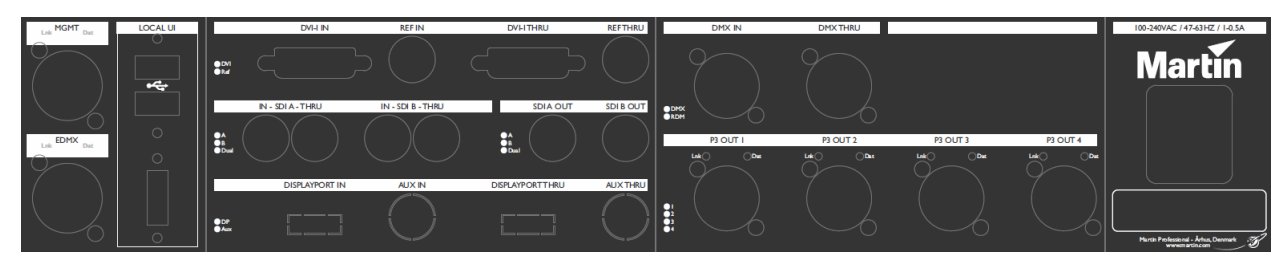

#### **Figure 8: P3-300 connections panel**

<span id="page-16-0"></span>See [Figure 8.](#page-16-0) The connections panel on the rear of the P3-300 has the following features:

**MGMT** – Management Network Port. Has several functions:

- Communication with P3-300's internal webserver for retrieval of status information.
- Connection to external syslog client for monitoring.
- Communication with remote user interface.

This connector's Link LED indicates the presence of a link, the Data LED indicates data activity at the connector.

**EDMX** – Port for connection to various real-time show-integration interfaces:

- Connection to a EDMX (Art-Net, sACN, etc.) source.
- Connection to a Motion Control (Kinesys K2, Tait Navigator, etc.) source.

This connector's Link LED indicates the presence of a link, the Data LED indicates data activity at the connector.

**Local UI** – For connection of local user interface components:

- **Two USB 2.0 ports** for mouse, keyboard, USB memory device, etc.
- **DisplayPort++** connector for connection to a DisplayPort, DVI (via adapter-cable), VGA (via adapter-cable) or HDMI (via adapter-cable) monitor (SXGA 1280x1024 or better).

**DVI-I In** – For digital video input or analog video input (via BNC-to-DVI-A breakout cable).

This connector's status LED indicates the presence of a valid signal.

**Ref In** – For connection to an external genlock source.

This connector's status LED indicates the presence of a valid signal.

**DVI-I Thru** – For daisy-chaining of DVI-I signal to another device.

**Ref Thru** – For daisy-chaining of Ref signal to another device.

**SDI A/B In** – For SDI, HD-SDI or 3G-SDI digital video input. The two connectors can be used as two independent inputs, or joined together into one Dual Link HD-SDI input.

This connector's status LED indicates the presence of a valid signal.

**SDI A/B Thru** – For daisy-chaining of SDI signal(s) to another device.

**SDI A/B Out** – Not Used.

**DisplayPort In** – For DisplayPort digital video input (after installation of DisplayPort upgrade card).

This connector's status LED indicates the presence of a valid signal.

**Aux In** – For future use (after installation of DisplayPort upgrade card).

**DisplayPort Thru** – For daisy-chaining of DisplayPort signal to another device (after installation of DisplayPort upgrade card).

**Aux Thru** – For future use (after installation of DisplayPort upgrade card).

**DMX In** – For connection from a DMX source.

DMX and RDM LEDs indicate corresponding activity on the connector.

**DMX Thru** – For daisy-chaining of DMX signal to another device.

**P3 Out 1/2/3/4** – P3 signal outputs. Connect to the LED Video installation via Ethernet cables. Create up to 4 independent networks each containing maximum 500.000 pixels worth of LED video display devices.

These connectors' Link LEDs indicate the presence of a link, the Data LEDs indicate data activity at the connectors.

**Mains Input** – Male IEC socket, accepts AC mains power at 100 - 240 V, 47 - 63 Hz. A power on/off switch for the P3-300 is integrated into the IEC socket.

## **P3-300 front panel**

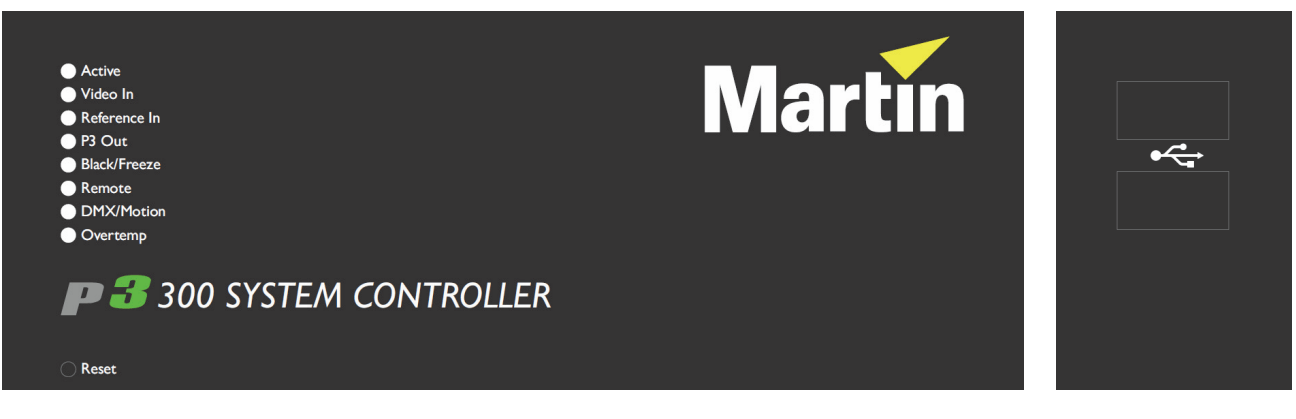

#### **Figure 9: P3-300 front panel**

<span id="page-17-0"></span>See [Figure 9.](#page-17-0) The LED status indicators and Reset button on the P3-300 front panel have the following functions:

**Active** flashes during startup and lights continuously during operation.

**Video In** indicates that the currently selected video input is valid.

**Reference In** indicates that the currently selected sync reference is valid.

**P3 Out** indicates that the P3-300 is sending a P3 data signal on at least one of its four P3 output ports.

**Black/Freeze** indicates that a Blackout or Freeze command is currently applied.

**Remote** indicates that the P3-300 is currently being controlled remotely by a P3 System Manager or another P3-300.

**DMX/Motion** lights when a valid DMX, EtherDMX (Art-Net, sACN, etc.) or Motion Control (Kinesys K2, Tait Navigator, etc.) signal is present at the DMX or EDMX Input connectors on the rear panel.

**Overtemp** flashes if the P3-300 is approaching maximum safe operating temperature. Overtemp lights constantly if it has exceeded this temperature. A thermal protection circuit throttles down the processor if the temperature is exceeded.

The **Reset** button lets you carry out a forced reset (if the P3-300 application freezes and you cannot reboot the processor normally, for example). Use the tip of a ballpoint pen to push the button. The P3-300 constantly stores data in its onboard flash memory, so you are unlikely to lose data if the application fails.

The **two USB 2.0 ports** on the front panel can be used for any USB peripheral including the keyboard and mouse, but are most conveniently placed for portable memory devices. The keyboard and mouse can be connected to the two USB ports on the rear connections panel.

## **System status information**

To view system status information, click on the blue question mark button in the bottom left of the **Hardware Settings** window.

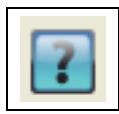

See [Figure 10.](#page-18-0) The P3 System Controller's firmware version, serial number, uptime (resets at power on) and hardware temperatures are displayed in a pop-up window.

<span id="page-18-0"></span>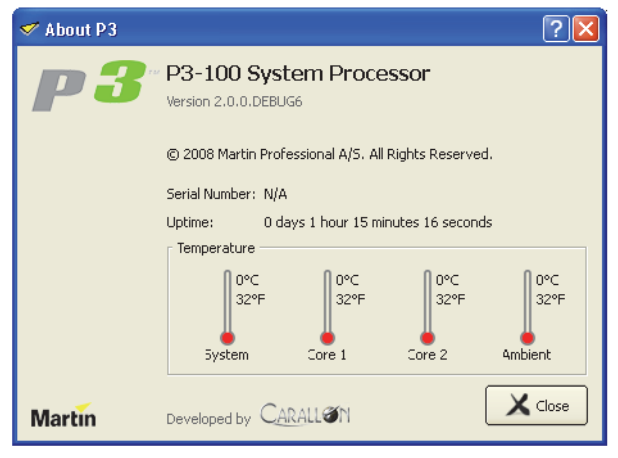

**Figure 10: System and hardware info**

## Service

There are no user-serviceable parts inside the P3 System Controller. Apart from the operations described below, do not open any cover or attempt to modify or repair the unit. Doing so will void the product warranty. Refer all service not described below to Martin Professional or its authorized service agents.

## **Fuse replacement (P3-100 and P3-200 only)**

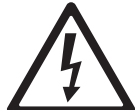

*Warning! Disconnect the power cable before opening the fuseholder. Replace the fuse with one of the same type and rating only.*

P3-100 and P3-200 controllers have a user-replaceable main fuse in a fuseholder next to the mains power inlet socket.

To replace a fuse:

- 1. Shut down power and disconnect the power cable.
- 2. Use a flat-bladed screwdriver to open the fuseholder.
- 3. Remove and test the main fuse. If it has blown, replace it with a 250 V-rated, T 2A (slow-blow) 20 mm cartridge-type fuse only.
- 4. Reinstall the fuseholder and reconnect the power cable.

## **Air filter replacement**

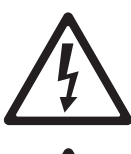

*Warning! Disconnect the power cable before replacing the air filters. Replace with new items from Martin™ only.*

P3-050, P3-150 and P3-300 controllers have air filters in the cooling fan air intakes on the front face of the unit. Check the filters regularly for signs of dirt, dust, condensate from smoke fluid, etc. and replace both the filters at the same time with new items when any more than slight contamination is visible. The filters are white to make it easy to see contamination. If you shine a light through the grill on the front of the unit, you can check filters without having to remove them.

New air filters are available in packs of ten from Martin™ suppliers.

## **P3-050 and P3-150**

Always replace P3-050 and P3-150 air filters as a pair.

To replace the air filters on a P3-050 or P3-150 system controller:

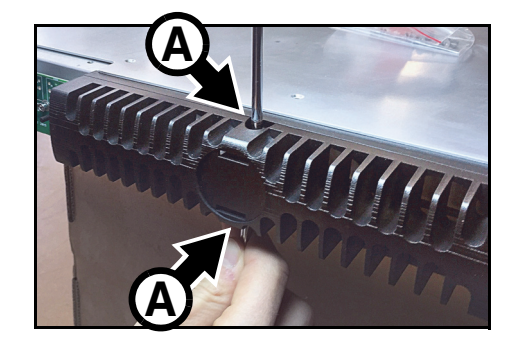

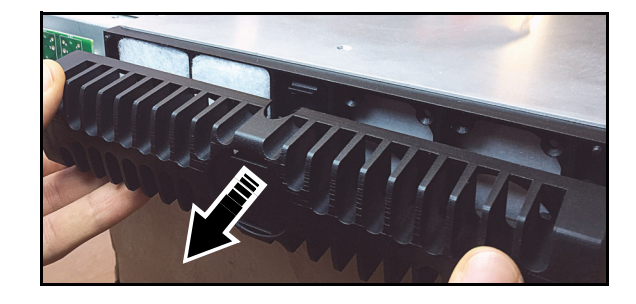

**Figure 11: Access to air filters, P3-050 / P3-150**

- <span id="page-19-0"></span>1. Switch off power at the IEC socket on the back of the controller and disconnect the power cable.
- 2. See [Figure 11.](#page-19-0) Using two flat-bladed screwdrivers in the slots **A** in the center top and bottom of the fan grill (arrowed), gently lever the internal clips to unhook them, then pull the fan grill off the controller.

3. See [Figure 12.](#page-20-1) Remove the used filters **B** and insert the new filters in their place.

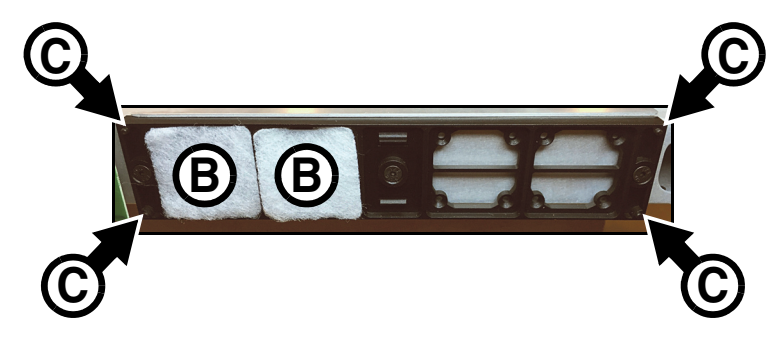

**Figure 12: Replacing air filters, P3-050 / P3-150**

- <span id="page-20-1"></span>4. Making sure that the filters stay in place and fully cover the air intake, hold the fan grill up to the front of the controller and pass its four corner pins into their sockets **C**. Then press the center of the fan grill onto the front of the controller until the internal clips hold it in place.
- 5. Check that the fan grill is held securely.

## **P3-300**

To replace the air filters on a P3-300:

- 1. Switch off power at the IEC socket on the back of the unit and disconnect the power cable.
- 2. See [Figure 13.](#page-20-0) Using a flat-bladed screwdriver in the slot provided (arrowed), lever the filter holder up slightly, then pull it vertically up and out of the unit.
- 3. Remove the old filter and place a new one in the filter holder.
- 4. Slide the filter holder back down into the front of the unit, making sure that the filter stays in place and fully covers the air intake.
- 5. Replace the other filter using the same procedure.

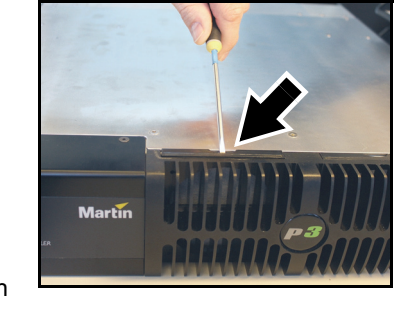

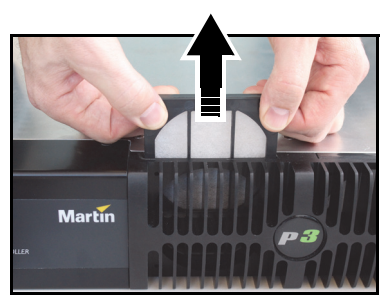

<span id="page-20-0"></span>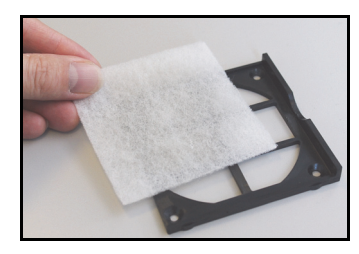

**Figure 13: Replacing an air filter, P3-300**

## **Error codes**

In the event of a system error, the LEDs on the front panel indicate error codes as follows. If LEDs flash a pattern, there is a 1 second pause between patterns.

## **P3-050 and P3-150**

System errors on the P3-300 are indicated by *LEDs 2 and 3* lighting constantly with no light in the **Active** LED, and then LEDs 4 to 7 flashing as follows:

- 4 flashes No valid firmware.
- 5 flashes Factory settings partition invalid.

## **P3-100 and P3-200**

Main board errors are indicated by the *bottom four LEDs only* flashing as follows:

- 2 flashes Failed to power up main board
- 3 flashes Firmware failed to boot
- 4 flashes Power failed during boot
- 5 flashes Power failed during normal operation
- 6 flashes Watchdog timeout expired

Front panel errors are indicated by *all LEDs* flashing as follows:

- 1 flash Invalid build version.
- 2 flashes Unable to determine serial number.
- 3 flashes SPI flash test failed.
- 4 flashes Unable to perform front panel factory restore as factory firmware is corrupt.
- 5 flashes Current front panel firmware is corrupt and there are no valid firmware versions available to restore.
- 6 flashes Restored front panel firmware is corrupt.

Front panel errors 1-3 may be generated by the bootloader or the main front panel firmware. Errors 4-6 may only be generated by the bootloader.

## **P3-300**

System errors on the P3-300 are indicated by *LEDs 2 and 3* lighting constantly with no light in the **Active** LED, and then LEDs 4 to 7 flashing as follows:

- 4 flashes No valid firmware.
- 5 flashes Factory settings partition invalid.

## **Updating and reloading P3 System Controller firmware**

*Important! Martin™ releases new firmware for P3 System Controller and P3 video display products each time the firmware can be improved and new features added. Check the product support pages on the Martin™ website at www.martin.com when you first receive the controller and at regular intervals to make sure that the controller has the latest firmware installed. Check firmware release notes carefully before you update firmware. A controller firmware version may correspond to a specific video display device firmware version, and the correct firmware versions may be required in all devices to ensure full compatibility.*

*Do not shut down or disconnect power while updating firmware in the P3 System Controller or video panels, as this will corrupt the data and may make the P3 System Controller inoperable.*

The P3 System Controller firmware can be reloaded – overwriting the existing firmware – if an update becomes available or if you suspect that the firmware has become corrupted. The firmware is available for download from the product support pages for the P3 System Controllers on the Martin website at www.martin.com.

To reload the firmware in a P3 System Controller:

- 1. Download the latest firmware for the controller from its product support page on www.martin.com.
- 2. Copy the firmware to a USB memory device.
- 3. Connect the USB memory device to one of the P3 System Controller's USB ports.
- 4. Click on the **Hardware Settings** button in the Tools menu.
- 5. See [Figure 14](#page-22-0) (the **Hardware Settings** window shown may vary slightly depending on product and firmware version installed, but the procedure is basically the same). The current firmware version is displayed in the **Firmware** panel (arrowed). Click on the **Reload Firmware** button and browse to the correct firmware file on the USB memory device. Click on **Open** and wait while data is copied.

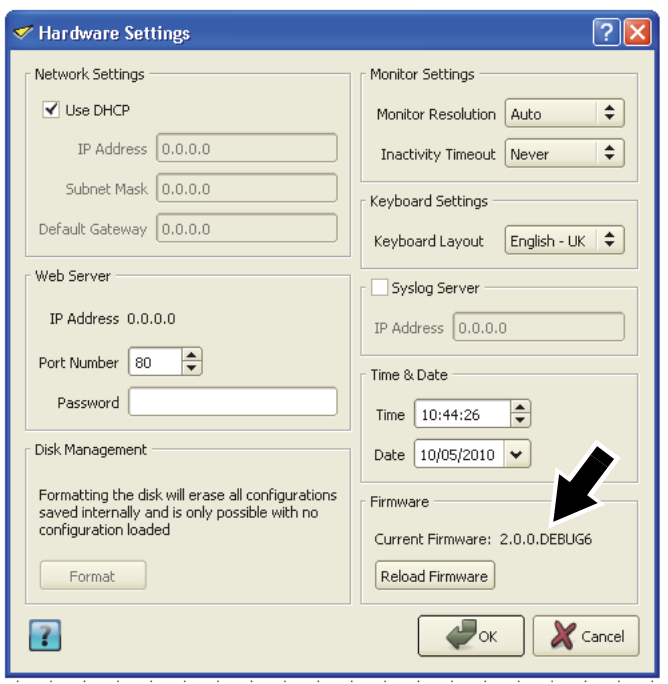

<span id="page-22-0"></span>**Figure 14: Firmware version and reloading firmware**

- 6. If the file is copied successfully, a dialog box opens asking you to restart the P3 System Controller. Click on **OK** and wait while the P3 System Controller reboots on the new firmware. If the new firmware is corrupted or incorrect, the P3 System Controller will return to the last valid firmware.
- 7. If the P3 System Controller firmware update is successful, update the firmware in the connected video display devices if the firmware release notes tell you do this.

## **Internal battery**

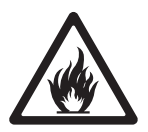

### *Warning! Risk of explosion if battery replaced by incorrect type. Refer to Martin Professional for battery replacement.*

P3 System Controllers have Renata CR2032 lithium button cell battery backup to maintain real-time clock operation when the unit is not powered. Batteries should last for at least 10 years and can be replaced when necessary. If you suspect that an internal battery is no longer providing backup power, contact Martin Professional for replacement.

# Troubleshooting

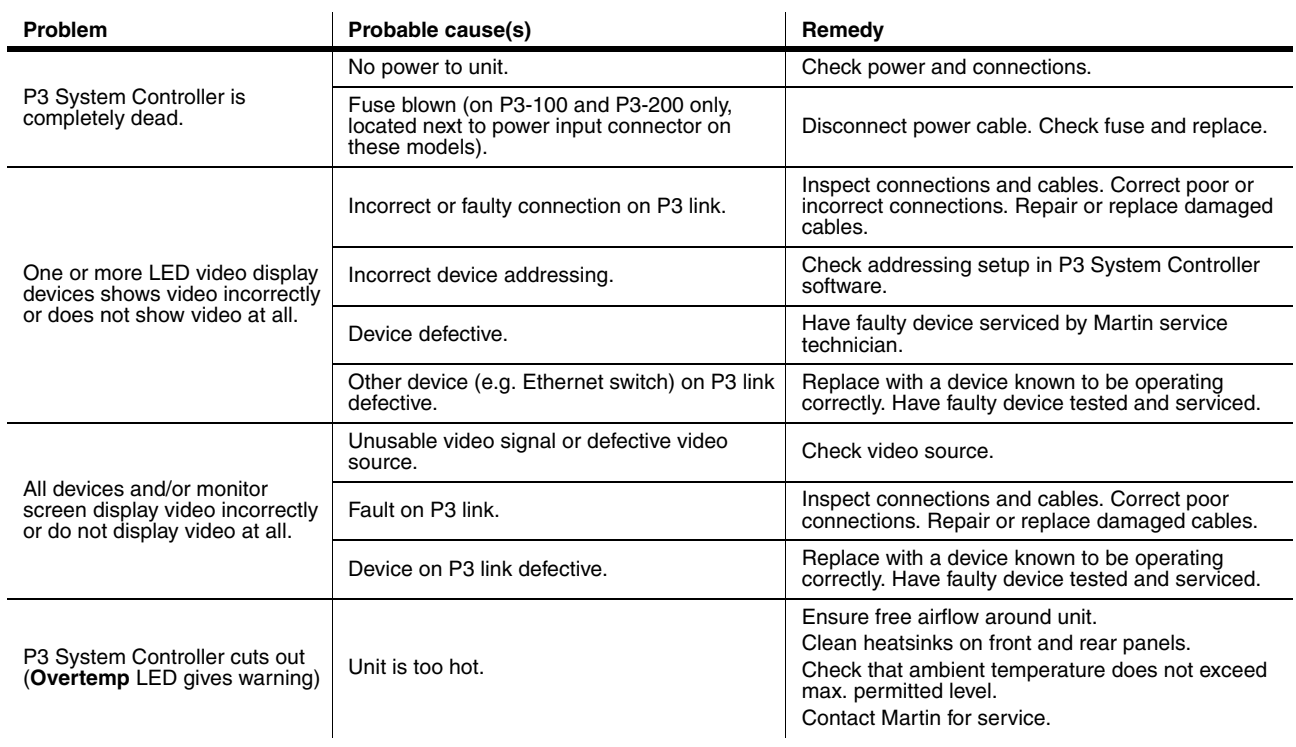

## **Table 2: Troubleshooting**

## Specifications

## **Physical**

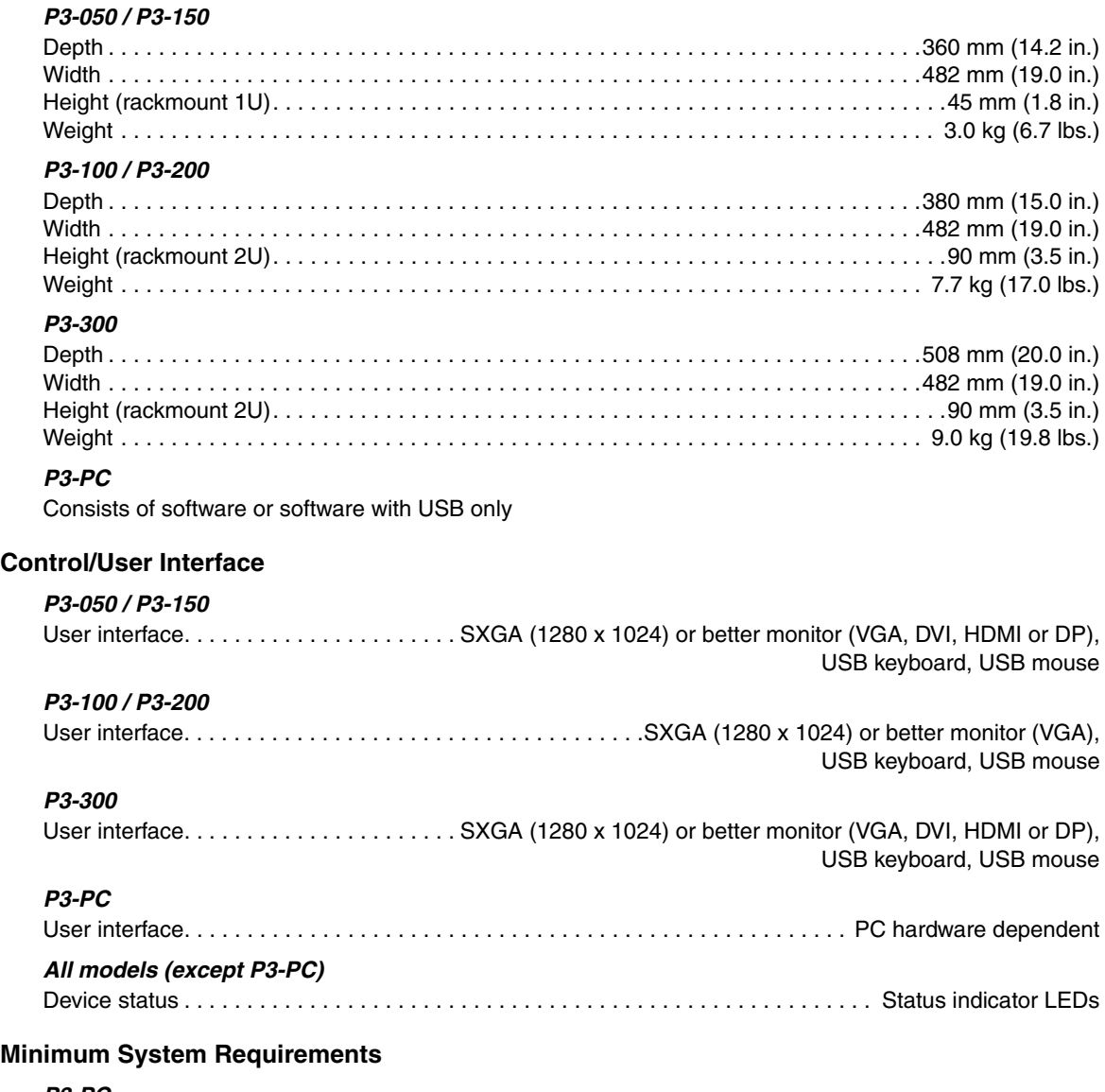

## *P3-PC*

PC running Windows XP, Vista 7, 8, 8.1 or 10 32/64 bit Intel Core processor 1024 MB RAM (3 GB recommended) 100 MB available hard disk space Display with 1280x1024 resolution or better USB 1.1 (or higher) port for Martin One-Key™ Full administrator rights on PC Gigabit Ethernet port for P3 output

## **Video Processing**

### *All models*

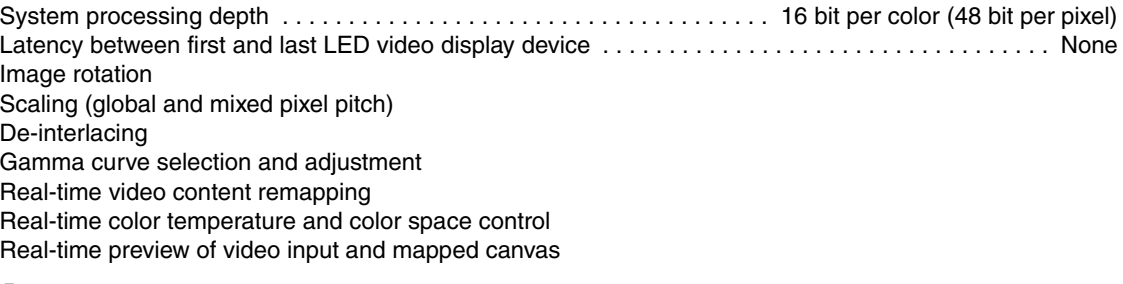

## *P3-050*

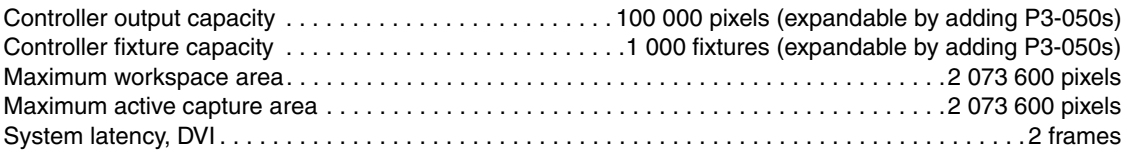

#### *P3-100*

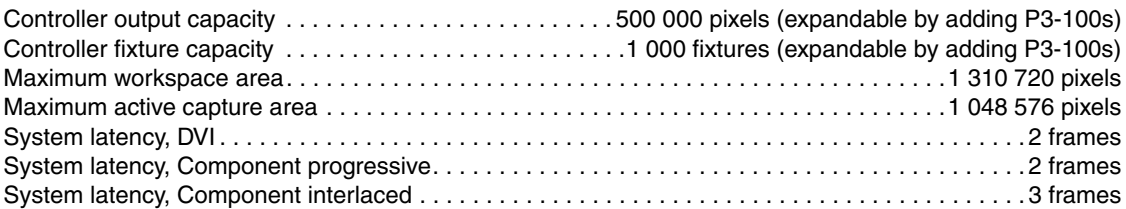

#### *P3-150*

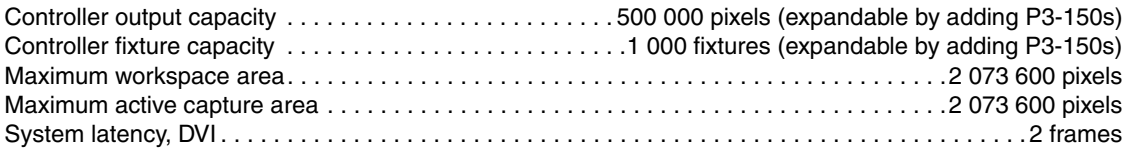

#### *P3-200*

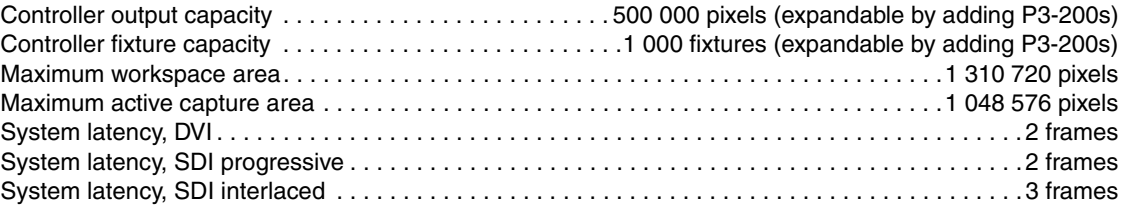

## *P3-300*

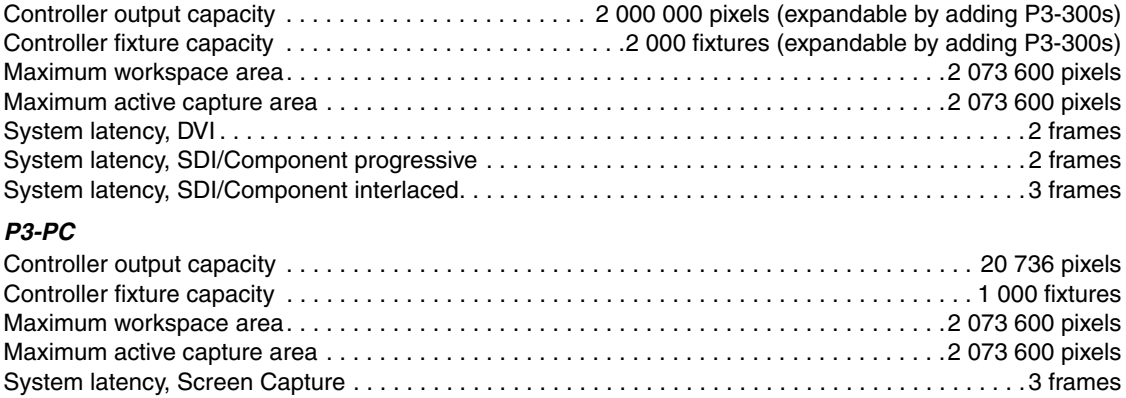

#### **DMX512 / ArtNet real-time controllable parameters**

Global intensity RGB intensity Color temperature X-Y video image position Video image rotation Freeze Blackout Test pattern selection Preset recall (incl. video input selection)

### **Kinesys K2 / Tait Navigator real-time controllable parameters**

X-Y video image position Video image rotation

#### **DVI Video Input**

#### *P3-050*

Supports all resolutions up to 1920x1080 Supports both RGB and YCbCr, progressive or interlaced

### *P3-100*

Supports all resolutions up to 1280x1024 Supports RGB and progressive only

#### *P3-150*

Supports all resolutions up to 1920x1080 Supports both RGB and YCbCr, progressive or interlaced

#### *P3-200*

Supports all resolutions up to 1920x1080 Supports RGB and progressive only

#### *P3-300*

Supports all resolutions up to 1920x1080 Supports both RGB and YCbCr, progressive or interlaced

#### **Component Video Input**

#### *P3-100*

Supports all resolutions up to 720x576 Supports both progressive and interlaced scan 10-bits/color sampling Supports composite NTSC/PAL/Secam, S-Video (Y/C) and Component YPbPr w/Sync-on-G (Y)

#### *P3-300*

Via DVI-A breakout cable (not supplied with product) Supports all resolutions up to 1920x1080 Supports both progressive and interlaced scan 10-bits/color sampling Supports composite NTSC/PAL/Secam, S-Video (Y/C) and Component RGB or YPbPr w/Sync-on-G (Y) Supports Tri-level sync

#### **SDI Video Input**

#### *P3-200*

1x SD-SDI 525/60 (NTSC) or 625/50 (PAL), per SMPTE 259M 1x HD-SDI 720p per SMPTE 296M or 1080i per SMPTE 292M 1x 3G-SDI per SMPTE 424M (compatible with level A sync only)

#### *P3-300*

2x SD-SDI 525/60 (NTSC) or 625/50 (PAL), per SMPTE 259M 2x HD-SDI 720p per SMPTE 296M or 1080i per SMPTE 292M 1x Dual-link HD-SDI per SMPTE 372M 2x 3G-SDI per SMPTE 424M (compatible with level A and level B sync)

#### **Screen Capture**

#### *P3-PC*

Real-time capture of any section of the screen of the PC on which P3-PC is installed Capturing frame rate configurable up to 50 Hz No direct support for third-party capture cards

#### *Hippotizer Interface*

Direct capture of any Hippotizer viewport when P3-PC is installed on a Hippo V4 (or newer) media server

### **Genlock Input**

### *P3-300*

Supports bi-level and tri-level sync

## **P3 Signal Protocol**

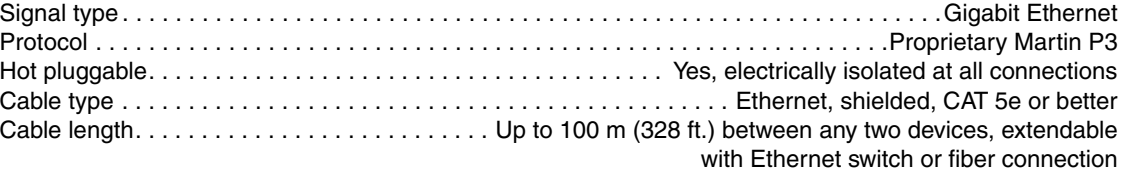

## **Construction**

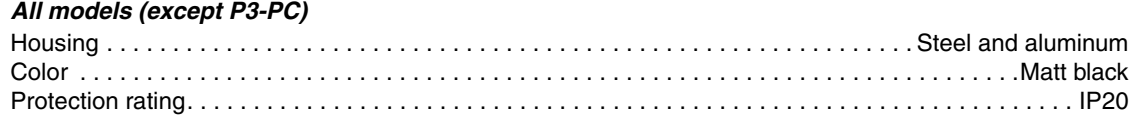

#### **Installation**

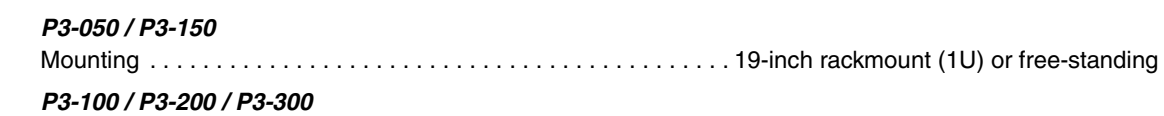

Mounting . . . . . . . . . . . . . . . . . . . . . . . . . . . . . . . . . . . . . . . . . . . . 19-inch rackmount (2U) or free-standing *P3-PC*

Requires Martin One-Key™ USB dongle with P3-PC License

#### **Connections**

### *P3-050*

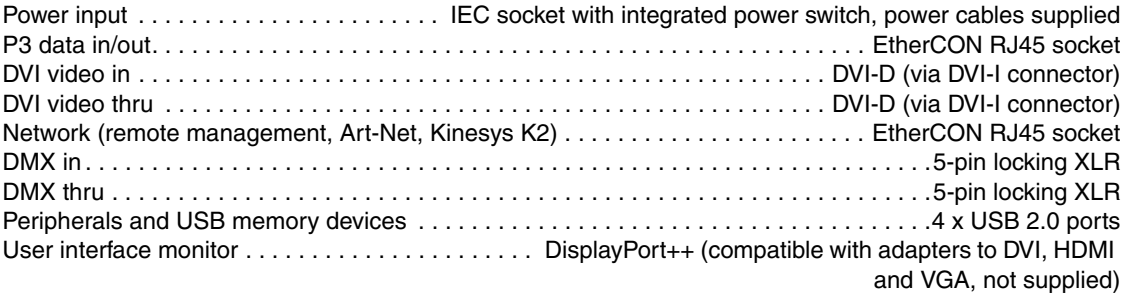

#### *P3-100*

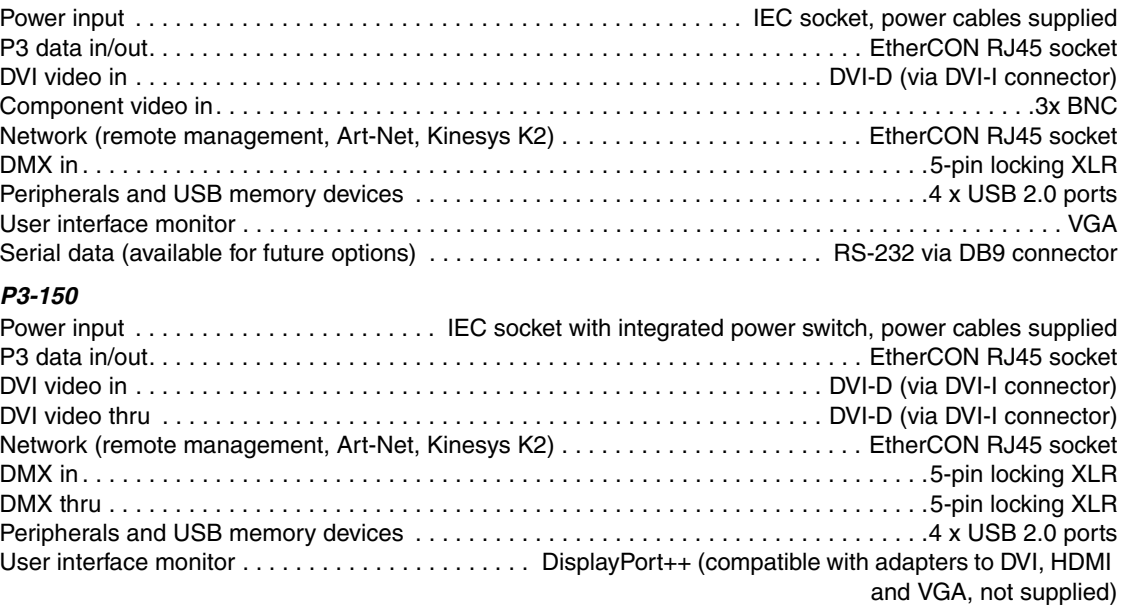

#### *P3-200*

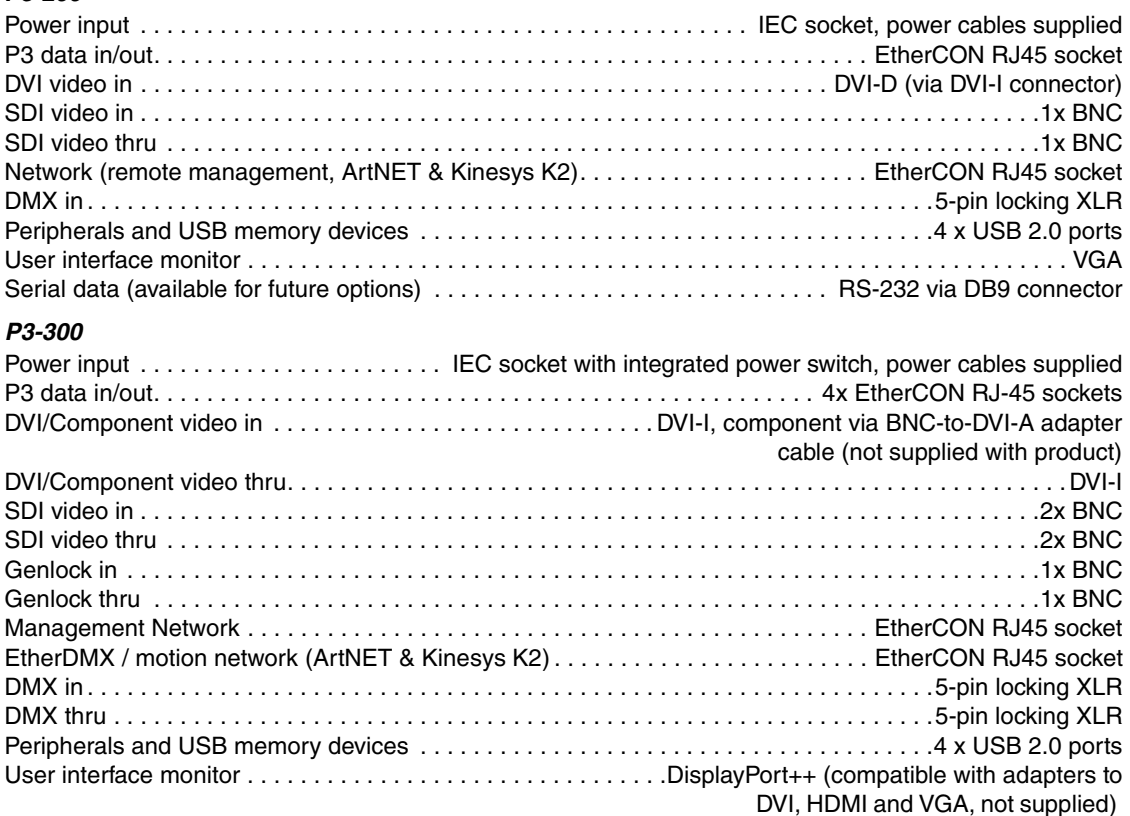

### *P3-PC*

P3 signal output to LED video display installation via PC network port

#### **Electrical**

#### *P3-050 / P3-150*

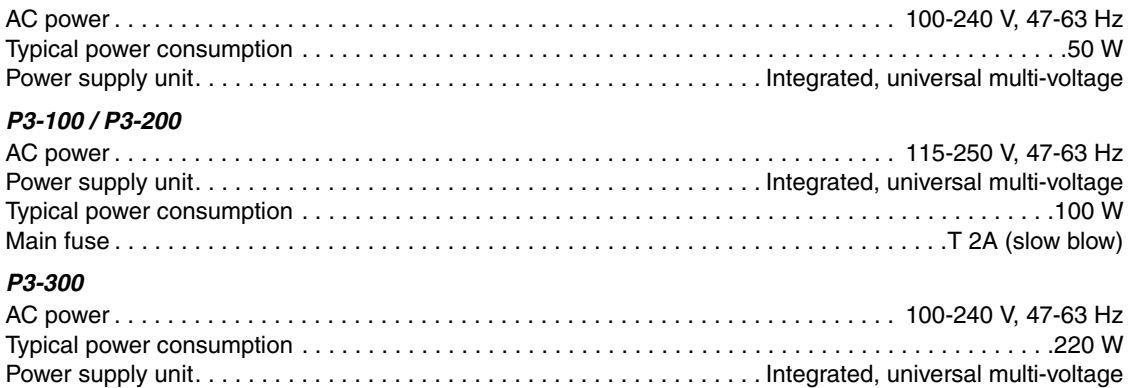

### **Thermal**

## *All models (except P3-PC)* Cooling. . . . . . . . . . . . . . . . . . . . . . . . . . . . . . . . . . . . . . . . . . . . . . . . . . . . . . . . . . . . . . . . . . . . . .Forced air Maximum ambient temperature (Ta max.) . . . . . . . . . . . . . . . . . . . . . . . . . . . . . . . . . . . . . . . 50° C (122° F) Minimum ambient temperature (Ta min.) . . . . . . . . . . . . . . . . . . . . . . . . . . . . . . . . . . . . . . . . . . 0° C (32° F) *P3-050 / P3-150* Total heat dissipation (calculated, +/- 10%) . . . . . . . . . . . . . . . . . . . . . . . . . . . . . . . . . . . . . . . . 170 BTU/hr. *P3-100 / P3-200* Total heat dissipation (calculated, +/- 10%) . . . . . . . . . . . . . . . . . . . . . . . . . . . . . . . . . . . . . . . . 340 BTU/hr. *P3-300* Total heat dissipation (calculated, +/- 10%) . . . . . . . . . . . . . . . . . . . . . . . . . . . . . . . . . . . . . . . . 750 BTU/hr.

#### **Approvals**

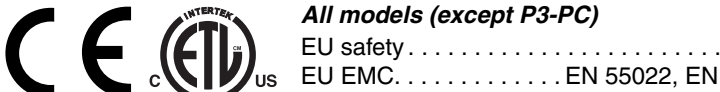

EU safety . . . . . . . . . . . . . . . . . . . . . . . . . . . . . . . . . . . . . . . . . . . . EN 60950-1 EU EMC. . . . . . . . . . . . . EN 55022, EN 55024, EN 61000-3-2, EN 61000-3-3, EN 6100-4-2, EN 6100-4-3, EN 6100-4-4, EN 6100-4-5, EN 6100-4-6, EN 6100-4-11 US safety (pending for P3-050 / P3-150). . . . . . . . . . . . . . . .ANSI/UL 60950-1 Canadian safety (pending for P3-050 / P3-150) . . . . CSA C22.2 No. 60950-1 Australia/NZ (pending). . . . . . . . . . . . . . . . . . . . . . . . . . . . . . . . . . . . . . . .RCM

#### **Included Items**

#### *All models (except P3-PC)*

EU-type power cable with Schuko connector, US-type power cable, UK-type power cable

#### **Accessories**

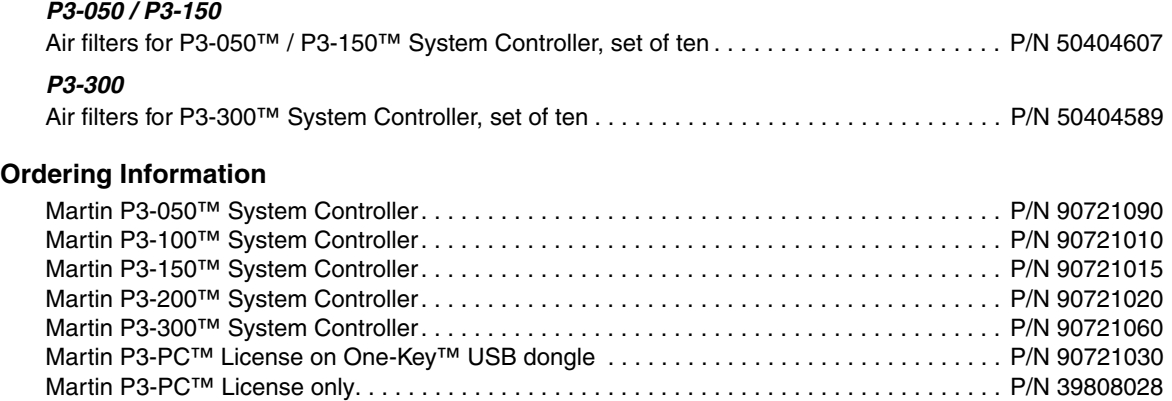

*These specifications are subject to change without notice.*

*See www.martin.com for latest product information and user documentation.*

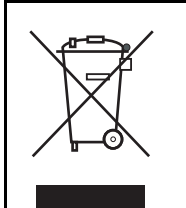

#### **Disposing of this product**

Martin™ products are supplied in compliance with Directive 2012/19/EC of the European Parliament and of the Council of the European Union on WEEE (Waste Electrical and Electronic Equipment), where applicable.

Help preserve the environment! Ensure that this product is recycled at the end of its life. Your supplier can give details of local arrangements for the disposal of Martin products.

This product contains a lithium battery. Ensure that it is disposed of correctly and responsibly by an authorized recycling or waste disposal center at the end of its life. Where applicable, Martin participates in schemes whose aim is to ensure that local recycling and/or waste disposal centers accept batteries from Martin products.

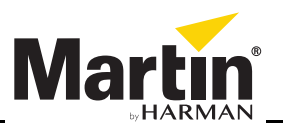

www.martin.com • Olof Palmes Allé 18 • 8200 Aarhus N • Denmark Tel: +45 8740 0000 • Fax +45 8740 0010